# **Virtual Poster Upload Using OASIS**

**Neuroscience 2023**

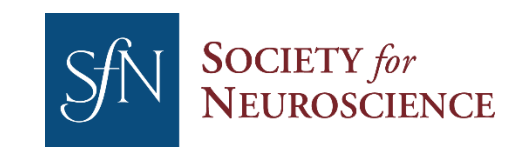

# **Getting Started**

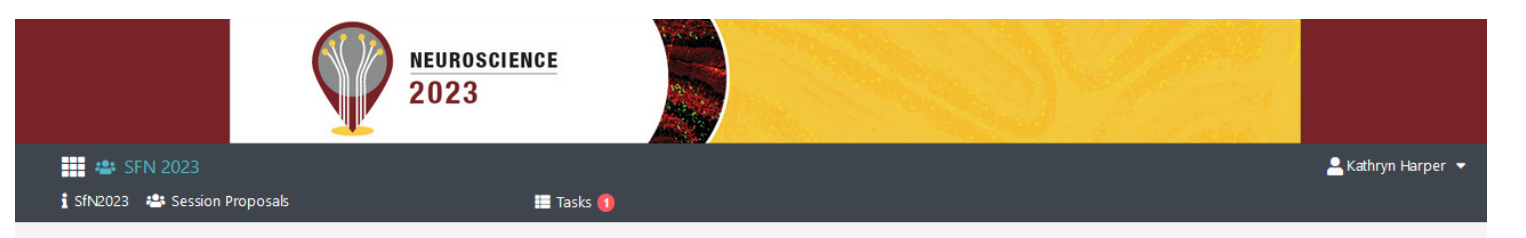

Welcome to the Neuroscience 2023 Virtual Poster Presentation Upload Site.

#### Upload Deadline: Thursday, October 26, 2023 @ 5 PM ET

Please follow these steps to upload your presentation material. Click on each file type below to upload your PDF (required) and video (optional). If the upload is successful, the status will indicate "Processing" or "Complete". After the upload is complete, click the eye icon to review. If you need to replace a file, delete the current upload first by using the trashcan icon.

#### **Upload your presentation:**

- . Poster PDF (Required): This will be the primary visual when someone clicks into your poster. Upload a single or multipage PDF slides representing the poster. This must include the study's introduction, experimental design, analytical methods, conclusions, and acknowledgements of funding sources. This file should be less than 2GB. Download a sample PDF or see various poster formats in this how to make and present a poster webinar.
- . MP4 video file (Optional): The presentation should be 5 minutes or less explaining the poster's key points. The video file size should be less than 2GB. The video will be automatically transcribed. Captions cannot be edited. If you prefer to edit your captions, please submit a video with permanent captions already incorporated. After the system has processed your video, you can review the uploaded video. If you need to replace the file, delete the current upload first by using the trashcan icon. View a sample poster video.

As a reminder, there is no live requirement for virtual poster presentation. Your poster will be available for all Neuroscience 2023 registrants from November 2 - December 15, 2023. During this time, meeting registrants can view your poster materials and leave questions or comments.

Please email program@sfn.org with any questions.

Sunday, November 12

SHOW ALL **ONLY INCOMPLETE Virtual Poster Respurces** 

a and

sion and Events Overview

#2215 Methods for sleep disruption in mice: stimulant-induced versus a nonpharmacological approach

Session: PSTR095 - Sleep: Behavioral Studies in Animal Models

Dates ar **Presenter Guidelines and Policies** Photography and Recording Policy **Abstract Presenter Resources** 

- Follow the link provided directly to the Presentation Upload Site, or access from your OASIS home page portal.
- Click "Expand uploads" to get started with the upload process.

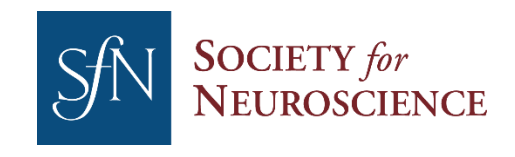

## **Upload Your Poster PDF (Required)**

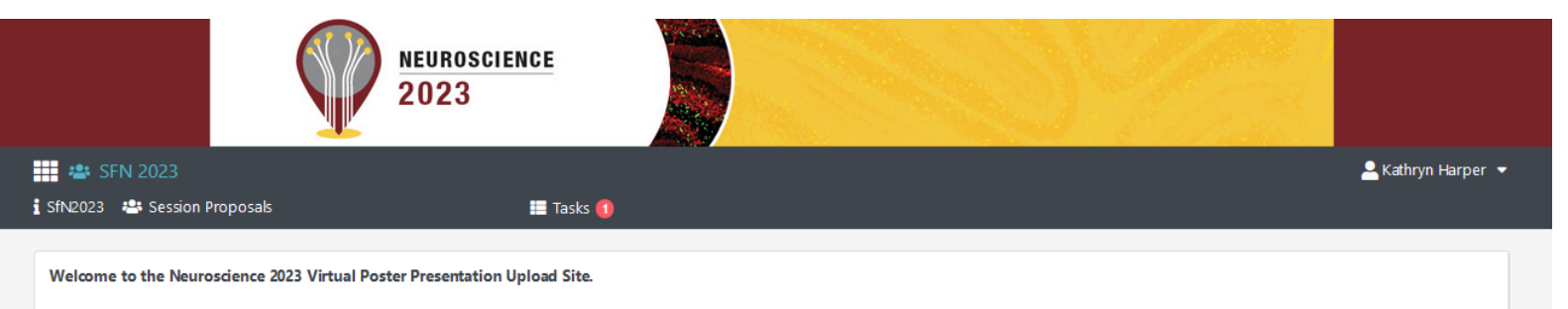

#### Upload Deadline: Thursday, October 26, 2023 @ 5 PM ET

Please follow these steps to upload your presentation material. Click on each file type below to upload your PDF (required) and video (optional). If the upload is successful, the status will indicate "Processing" or "Complete". After the upload is complete, click the eye icon to review. If you need to replace a file, delete the current upload first by using the trashcan icon.

#### **Upload your presentation:**

- . Poster PDF (Required): This will be the primary visual when someone clicks into your poster. Upload a single or multipage PDF slides representing the poster. This must include the study's introduction, experimental design, analytical methods, conclusions, and adxnowledgements of funding sources. This file should be less than 2GB. Download a sample PDF or see various poster formats in this how to make and present a poster webinar
- . MP4 video file (Optional): The presentation should be 5 minutes or less explaining the poster's key points. The video file size should be less than 2GB. The video will be automatically transcribed. Captions cannot be edited. If you prefer to edit your captions, please submit a video with permanent captions already incorporated. After the system has processed your video, you can review the uploaded video. If you need to replace the file, delete the current upload first by using the trashcan icon. View a sample poster video

As a reminder, there is no live requirement for virtual poster presentation. Your poster will be available for all Neuroscience 2023 registrants from November 2 ember 15, 2023. During this time, meeting registrants can view your poster materials and leave questions or comments.

Please email program@sfn.org with any questions.

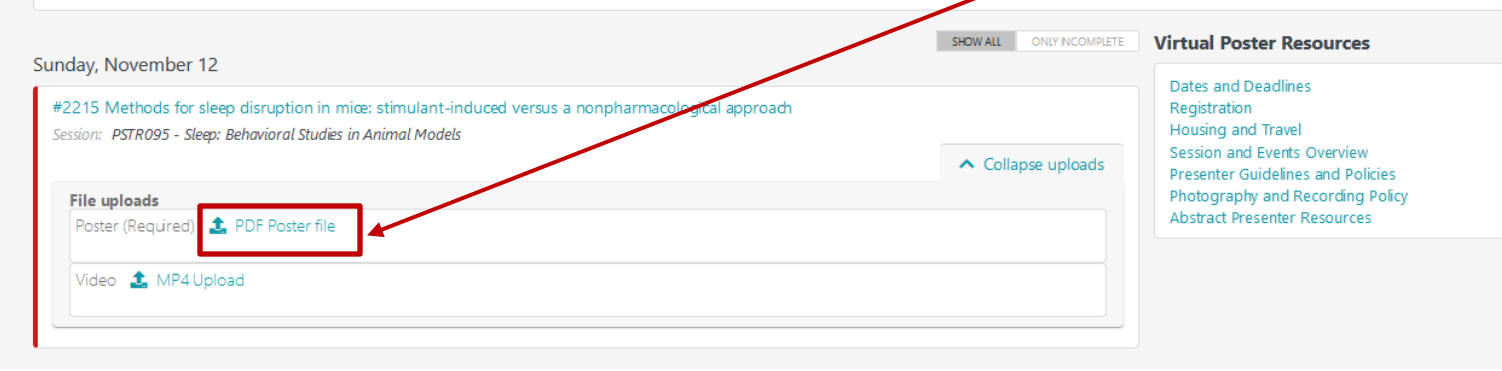

- Under the "File uploads" section, click on "PDF Poster file" then select the PDF you want to upload. The file can be a single or multi-page PDF. It should be no larger than 2GB.
- **The PDF Poster is required.**

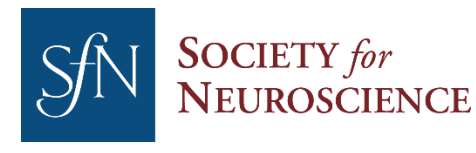

# **Upload Your MP4 (Optional)**

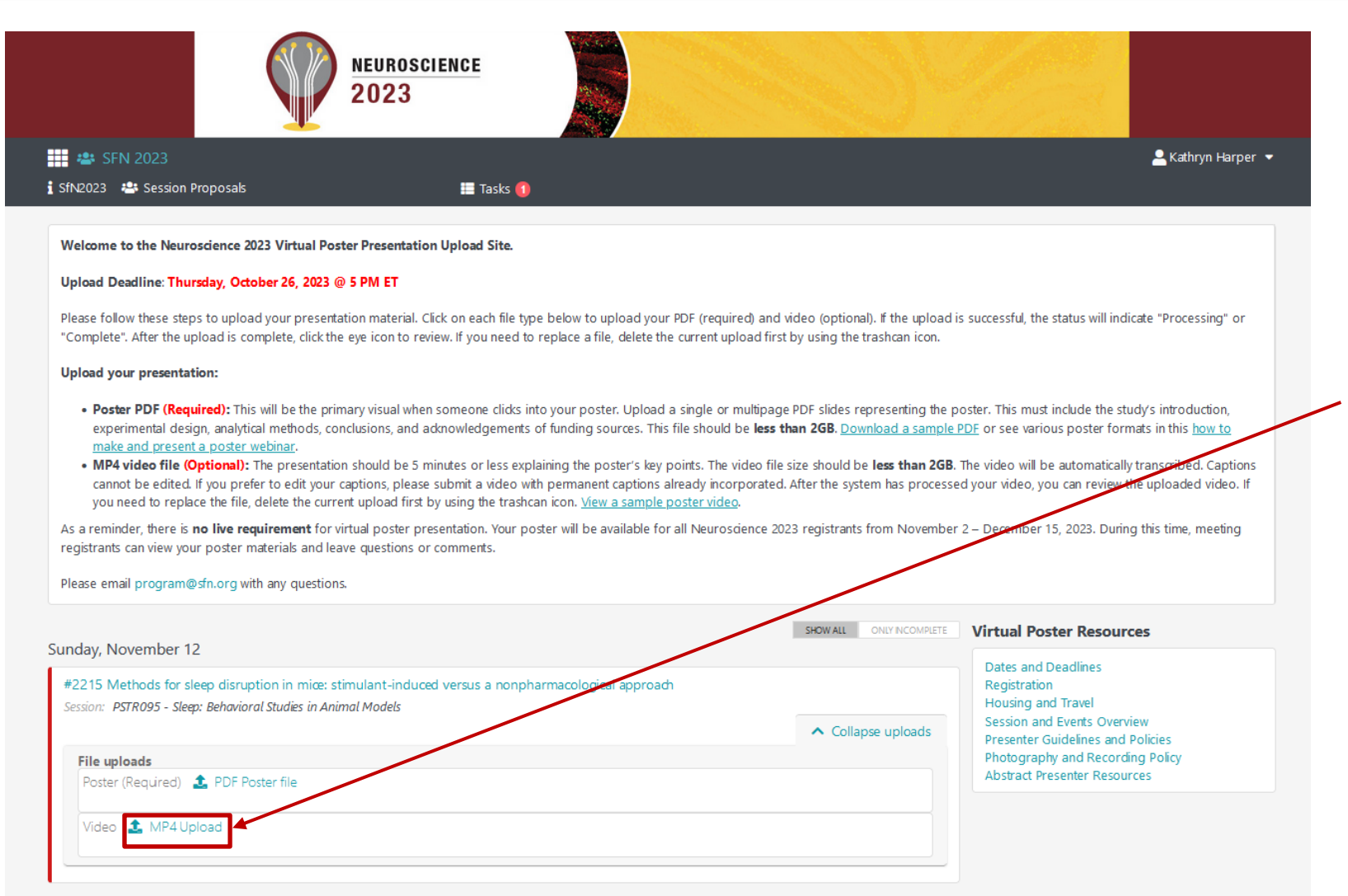

- Under the "File uploads" section, click on "MP4 upload" then select the MP4 you want to upload. The file should be no larger than 2GB.
- **The MP4 is optional.**

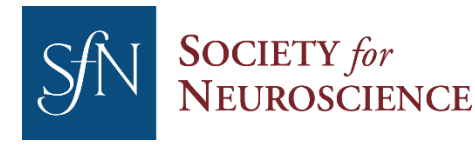

### **Upload Status**

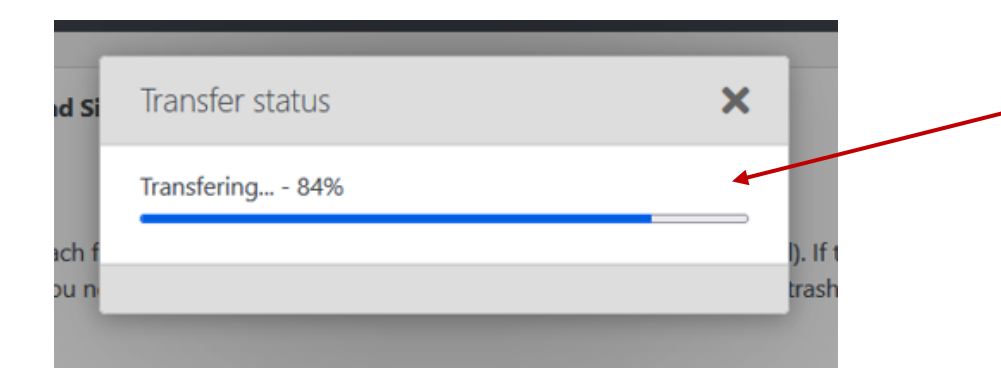

• The transfer status will be displayed as the file uploads.

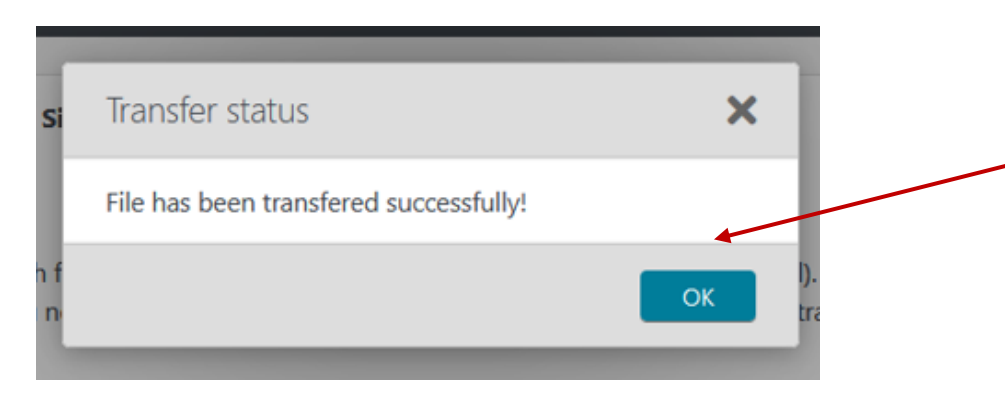

• Once the file has been transferred successfully you will be notified.

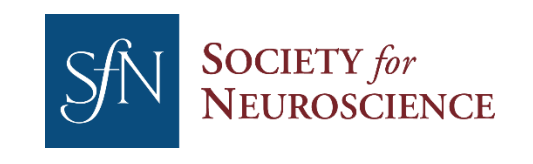

## **Upload Complete**

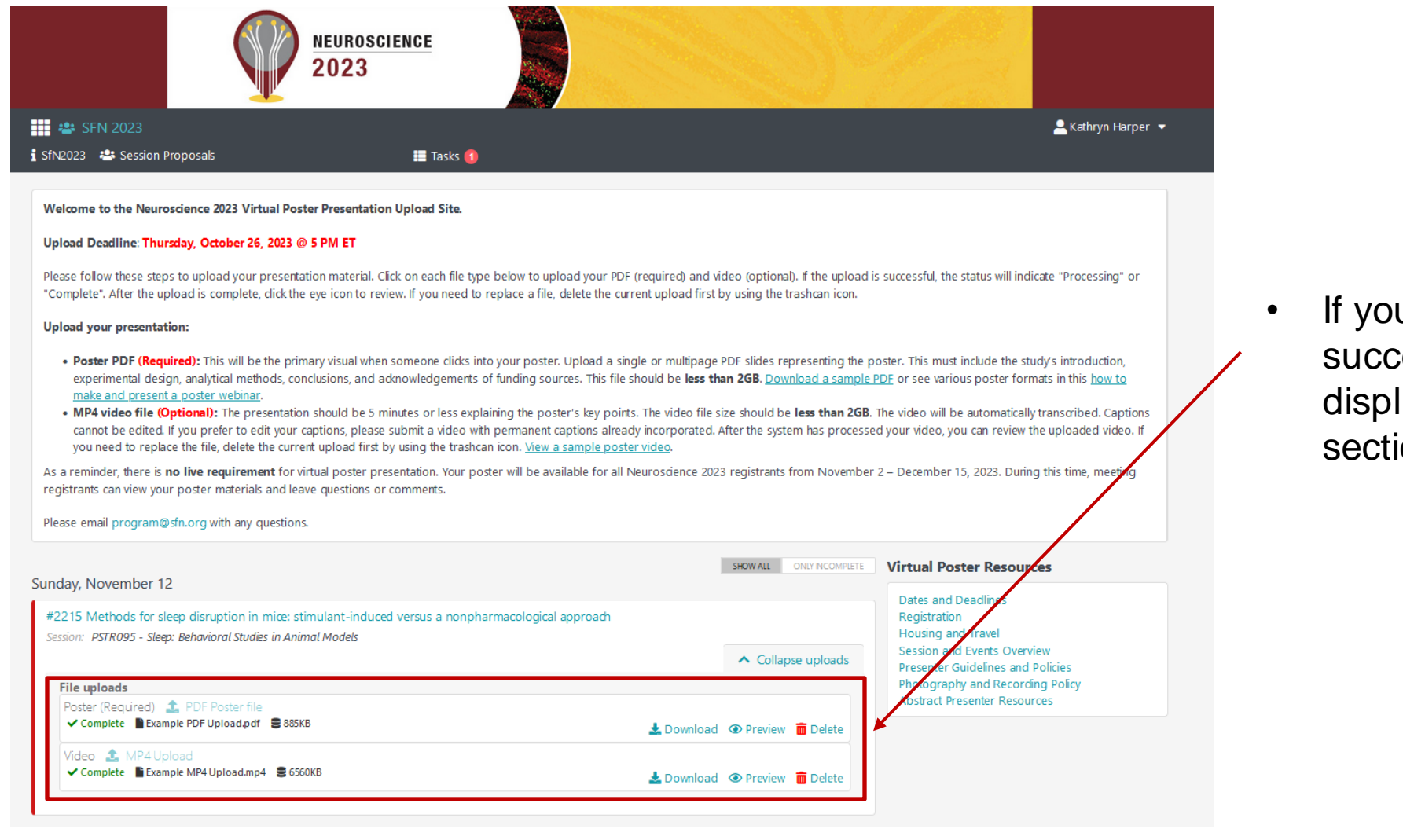

ur upload process was cessful, "Complete" will be layed in the "File uploads" ion.

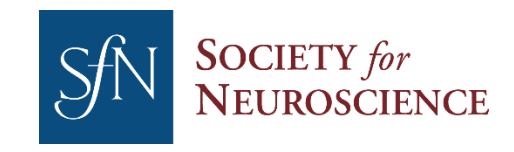

### **Preview an Upload**

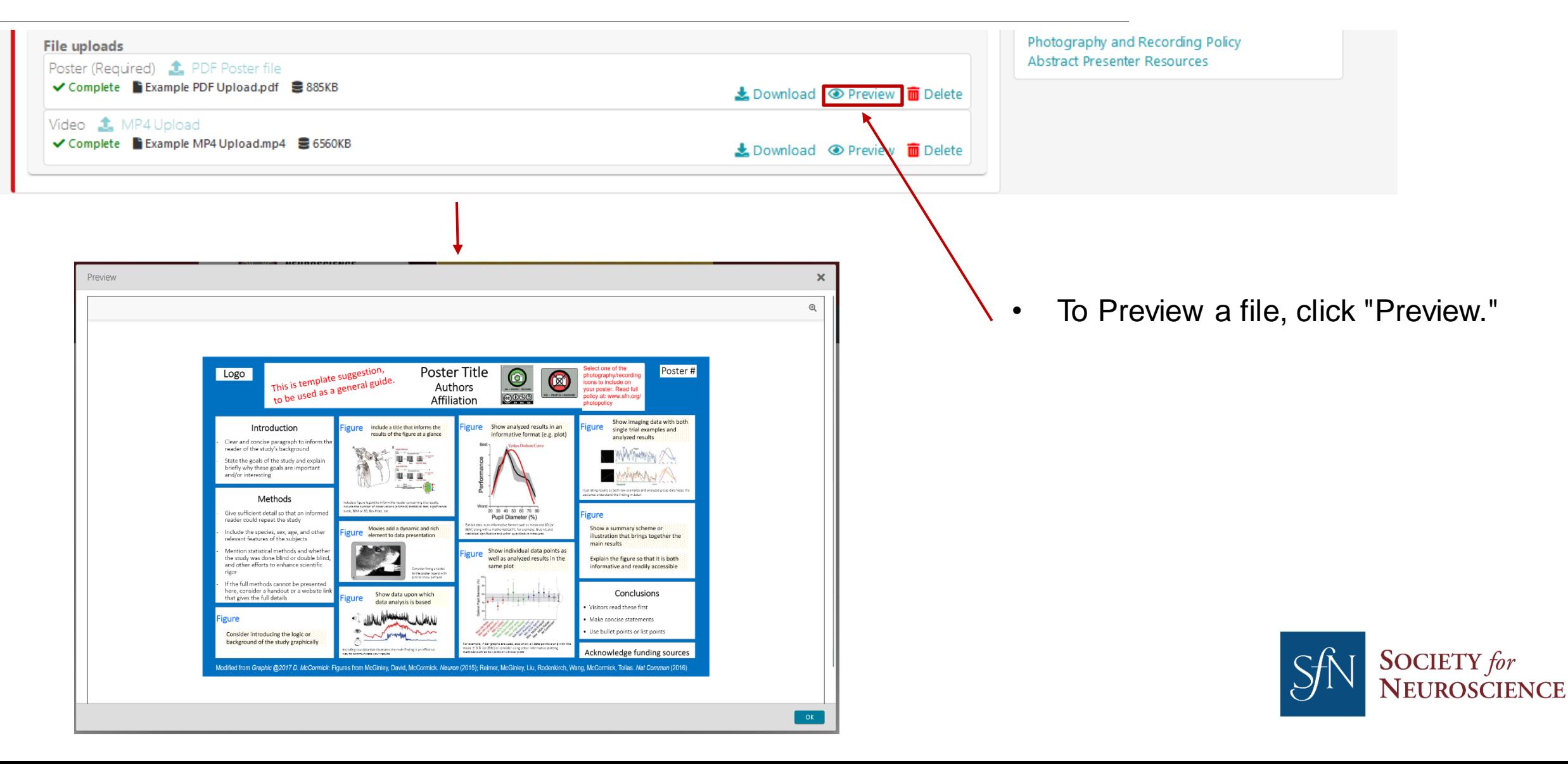

## **Remove an Upload**

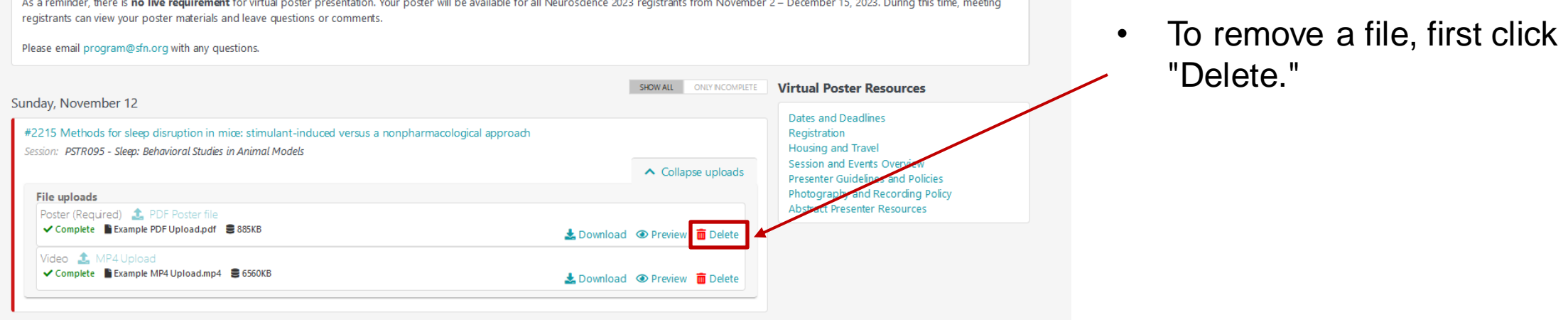

**Contract Contract** 

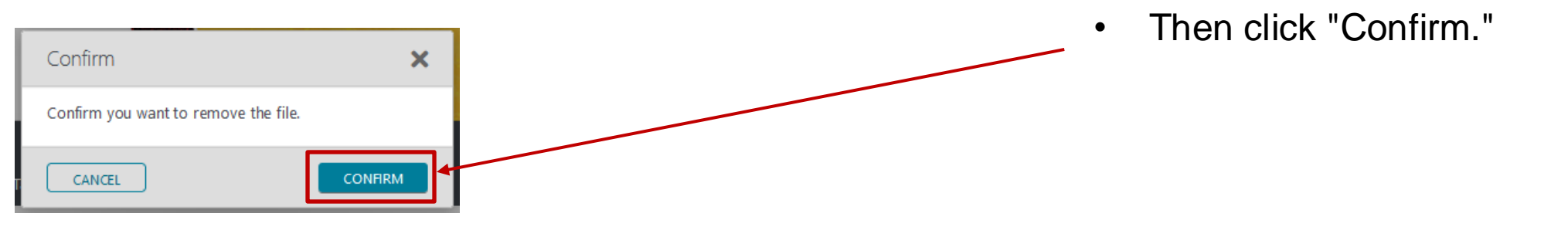

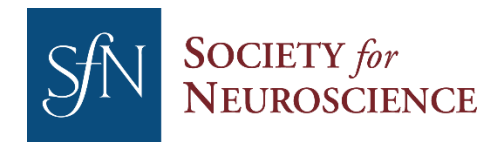

#### **November 2: View Your Poster in the Virtual Component**

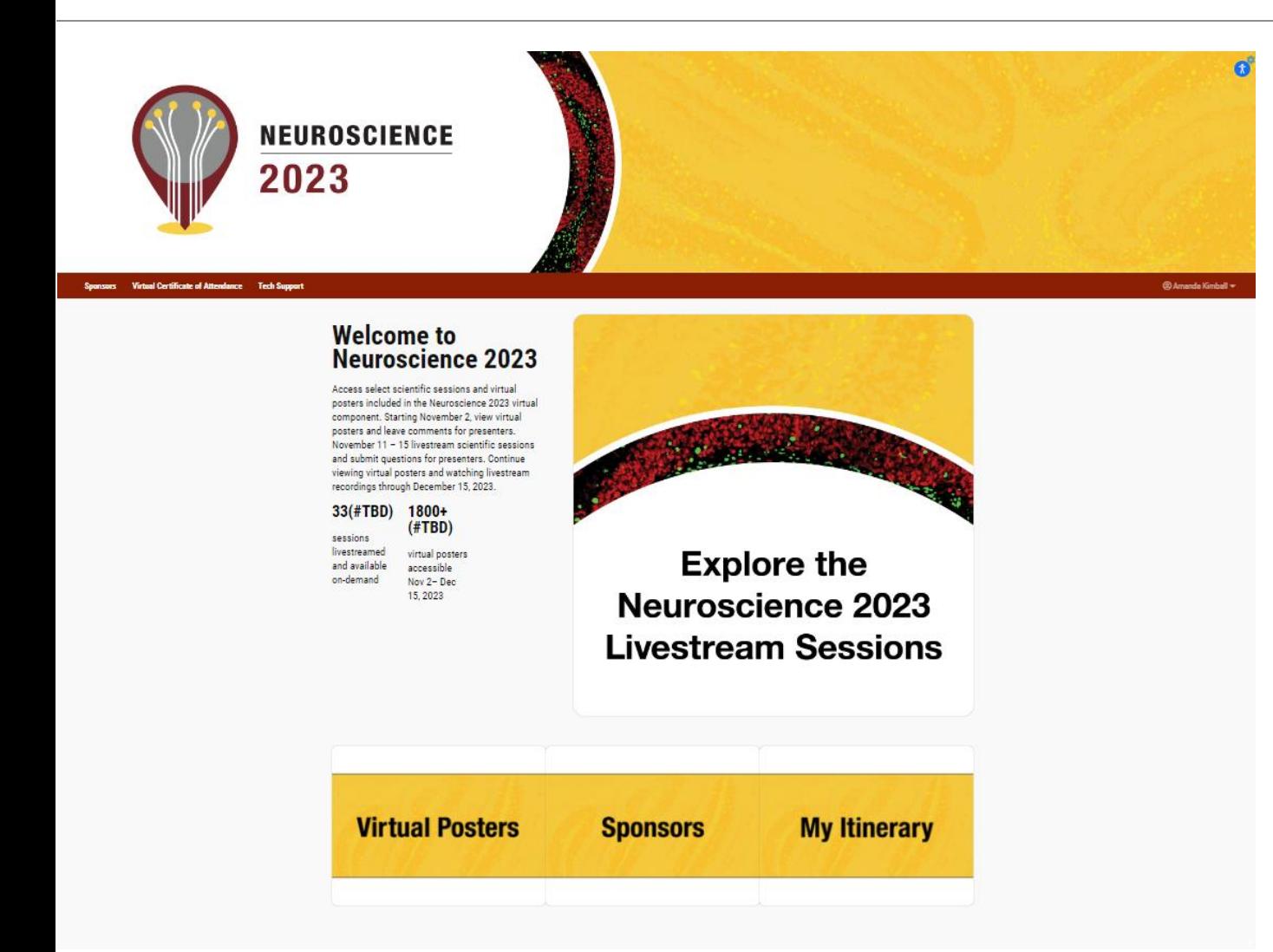

All registrants will receive an email with access to the virtual component on November 2, 2023.

Once logged in, go to Virtual Posters and search for your own abstract.

Click on your abstract title. Open the PDF, and video if uploaded.

Email *program@sfn.org* with any questions.

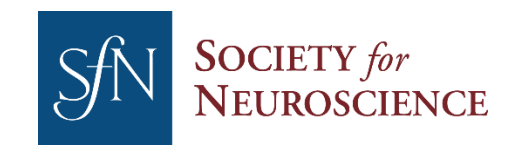